## **COMMENT RÉDUIRE LA TAILLE <sup>D</sup>'UNE VIDÉO AVEC VLC**

- Installer le lecteur vidéo universel VLC qui est la référence en la matière :<https://www.videolan.org/> Il vaut mieux aussi avoir une machine performante car le traitement vidéo consomme beaucoup de ressources et prend du temps...
- Dans VLC, aller dans le menu " Média " → " Convertir/Enregistrer... ".
- Dans la fenêtre "Ouvrir un média ", dans l'onglet " Fichier ", cliquez sur le bouton " Ajouter... " et choisissez le fichier que vous souhaitez réduire.

Convertir

Video - H.264 + MP3 (MP4)

Fichier de destination : 0\_ssd/Association DDCM/Arsenic\_mini.mp4 Parcourir

Source: /perso\_ssd/Association DDCM/Arsenic.mp4

Source

Type: file Paramètres Convertir

Profil

Destination

Affiche le flux de sortie Désentrelacement

○ Enregistrer le flux brut

• Cliquez sur le bouton du bas " Convertir / Enregistrer ".

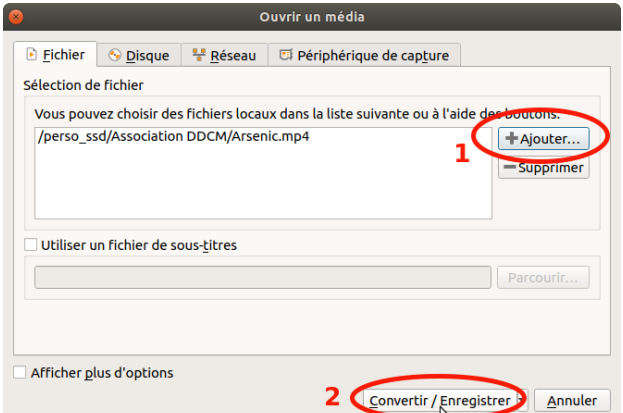

- Dans la fenêtre " Convertir ", choisissez le profil " **Video – H.264 + MP3 (MP4)** ".
- Cliquez sur le bouton en forme de clé à molette à côté du profil pour le modifier. Nous allons agir sur la résolution et le débit (ce sont les 2 paramètres essentiels pour réduire la taille du fichier).

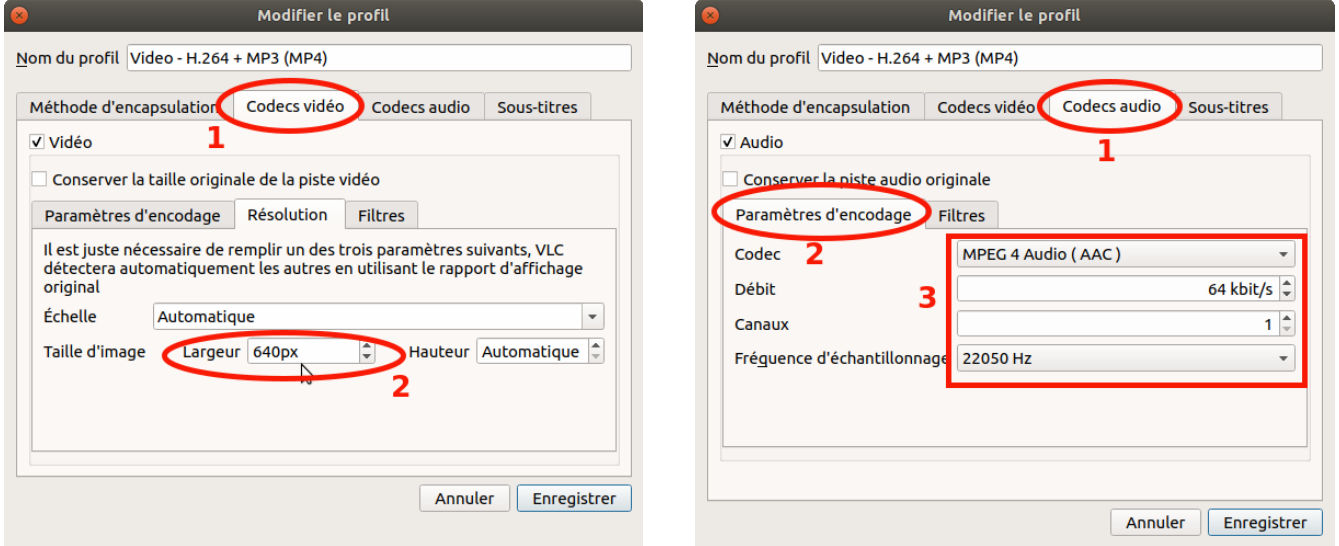

 $\overline{\mathbf{x}}$   $\boxed{\mathbf{r}}$ 

Annuler Démarrer

lodifier le profi

- Dans la fenêtre " Modifier le profil ", allez sur l'onglet " Codecs vidéo " et choisissez en largeur : **640 px**.
- Puis allez sur l'onglet " Codecs audio " (pour récupérer quelques Mo), et choisissez en Codec " **MPEG 4 Audio (AAC)**", débit " **64 Kbit/s "**, Canaux " **1 "**, Fréquence d'échantillonnage " **22050 Hz** ".
- Cliquez sur le bouton " Enregistrer ".
- Dans la fenêtre " Convertir ", donner un nom au fichier de destination puis, lancer la conversion en cliquant sur le bouton "Démarrer ". Vous verrez alors dans VLC une barre indiquant la progression de la conversion. Une fois cette barre disparue, le fichier est prêt.

*Tutoriel réalisé par Thierry Munoz, ERUN de la circonscription Lézignan Corbières et Minervois, avec les logiciels libres LibreOffice Writer et Shutter pour les captures, mis à jour le 15/03/2019*

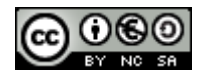

 *Exemple de réduction d'une vidéo de 13 minutes :*

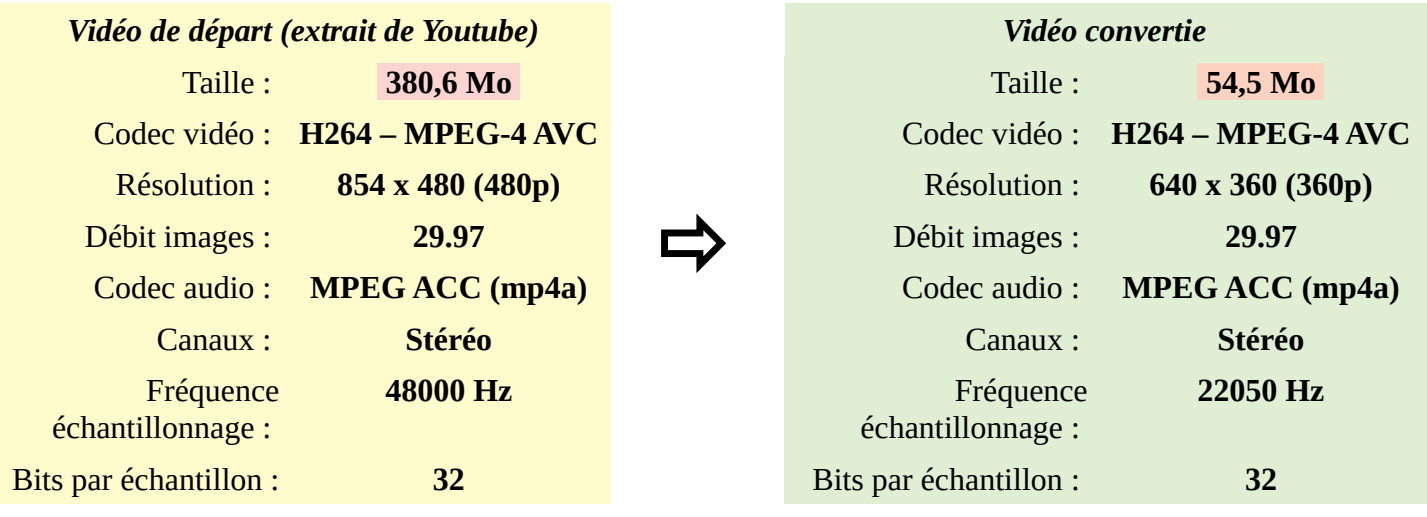

**Résultat : On a réduit le poids de la vidéo d'un facteur 7 !!!**

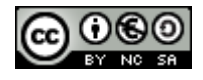